## **5. Einrichtung der DFÜ - Ablage von LDT & PDF**

- [Einsender in labGate #web](#page-0-0)
- [DFÜ Datenboxen anlegen](#page-0-1)
- [labGate #connect Einstellungen](#page-1-0)

### <span id="page-0-0"></span>**Einsender in labGate #web**

Der Einsender muss in labGate #web, zweimal angelegt werden, (s. bsp. im Screenshot).

Bitte beachten Sie, dass der Einsender der für die PDF Befunde angelegt wird, keine Auftragserstellung hat. Der Einsender wird hier rudimentär angelegt, damit die PDF-Befunde später per DFÜ-Abruf übertragen werden.

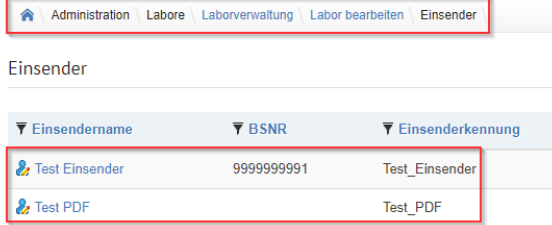

Beide Einsender müssen im Anschluss dem jeweiligen Benutzer zugeordnet werden.

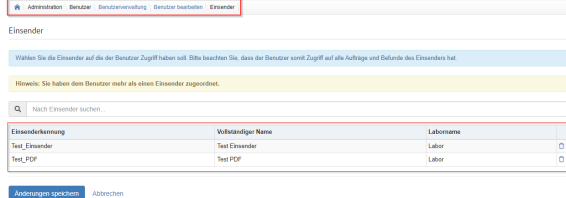

<span id="page-0-1"></span>**DFÜ Datenboxen anlegen**

Legen Sie in labGate #web, unter **Admi nistration / Labore / DFÜ Datenboxen**, zwei Datenboxen an.

Eine Datenbox, die "Hauptdatenbox"" dient für den LDT & PDF Abruf.

Die zweite Datenbox, dient explizit nur für die Übertragung der PDF-Befunde.

Beide Einsender müssen im Anschluss dem jeweiligen Benutzer zugeordnet werden.

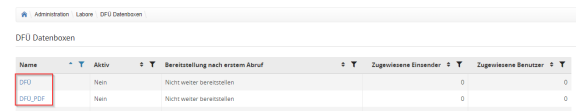

bsp. Datenbox für den **LDT & PDF Abruf**

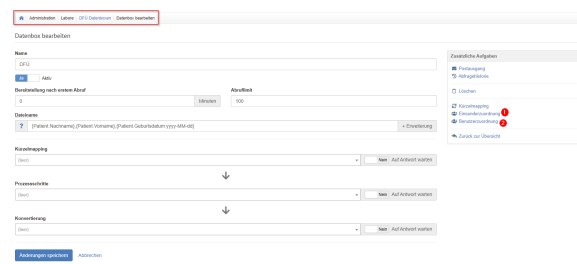

#### bsp. Datenbox für den **PDF-Abruf**

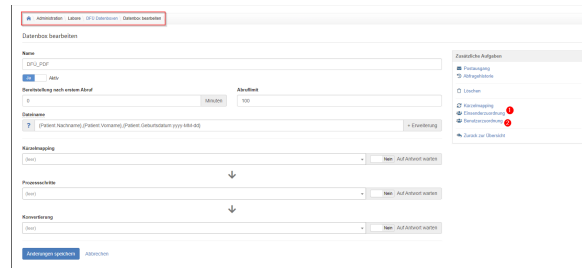

# Einsenderzuordnung  $\boxed{\text{or}$ g isse  $0F0_FDB$  $\frac{1}{\sqrt{2}}$  Katalogging<br>de Sandarcourbur  $\frac{1}{n}$  has

 $\overline{\phantom{0}}$ 

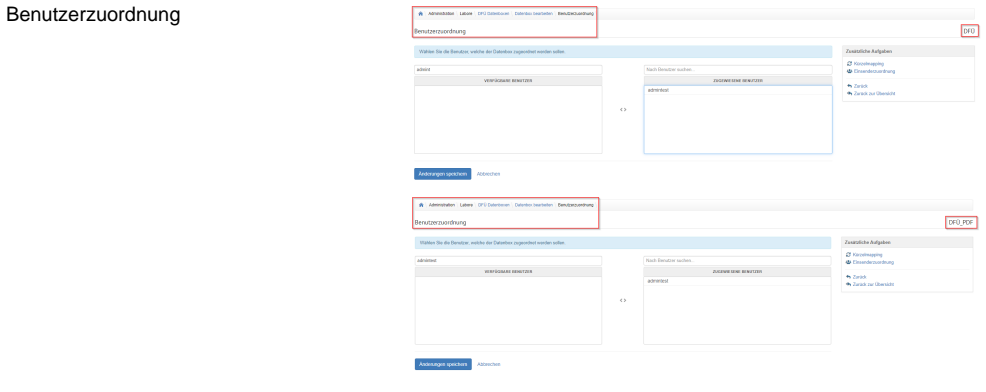

## <span id="page-1-0"></span>**labGate #connect Einstellungen**

Im labGate #connect dürfen in der Datenbox die im Screenshot markierten Optionen **nicht** angehakt werden.

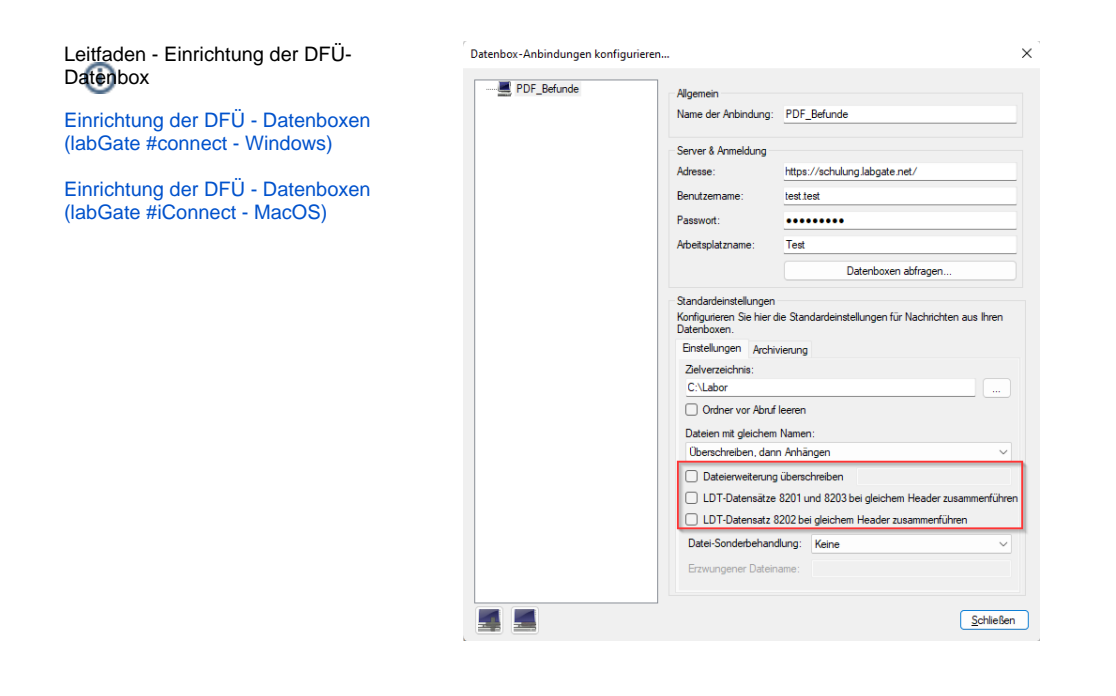